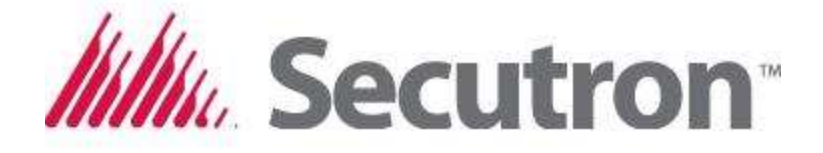

## Audio Max

## CONFIGURATION DOWNLOAD QUICK GUIDE

1. TO GET THE CONFIGURATOR GO TO THE FOLLOWING WEBSITE:

<http://www.secutron.com/training.html>

- 2. REGISTER OR SIGN-IN.
- 3. TO GET THE CONFIGURATOR, YOU MUST COMPLETE ALL THE TRAINING VIDEOS.
- 4. RETURN TO PRODUCT PAGE, SELECT VOICE EVACUATION, AUDIO MAX.
- 5. DOWNLOAD THE CONFIGURATOR

LT-2101 Rev 0